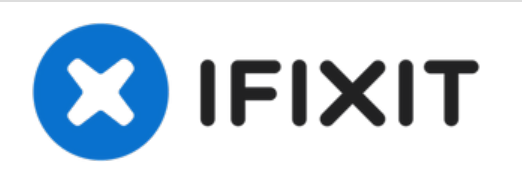

# **iMac G4 17 800 MHz EMC 1936 Airport Card Replacement**

Removing the Airport Card from Computer

Written By: David Hunter

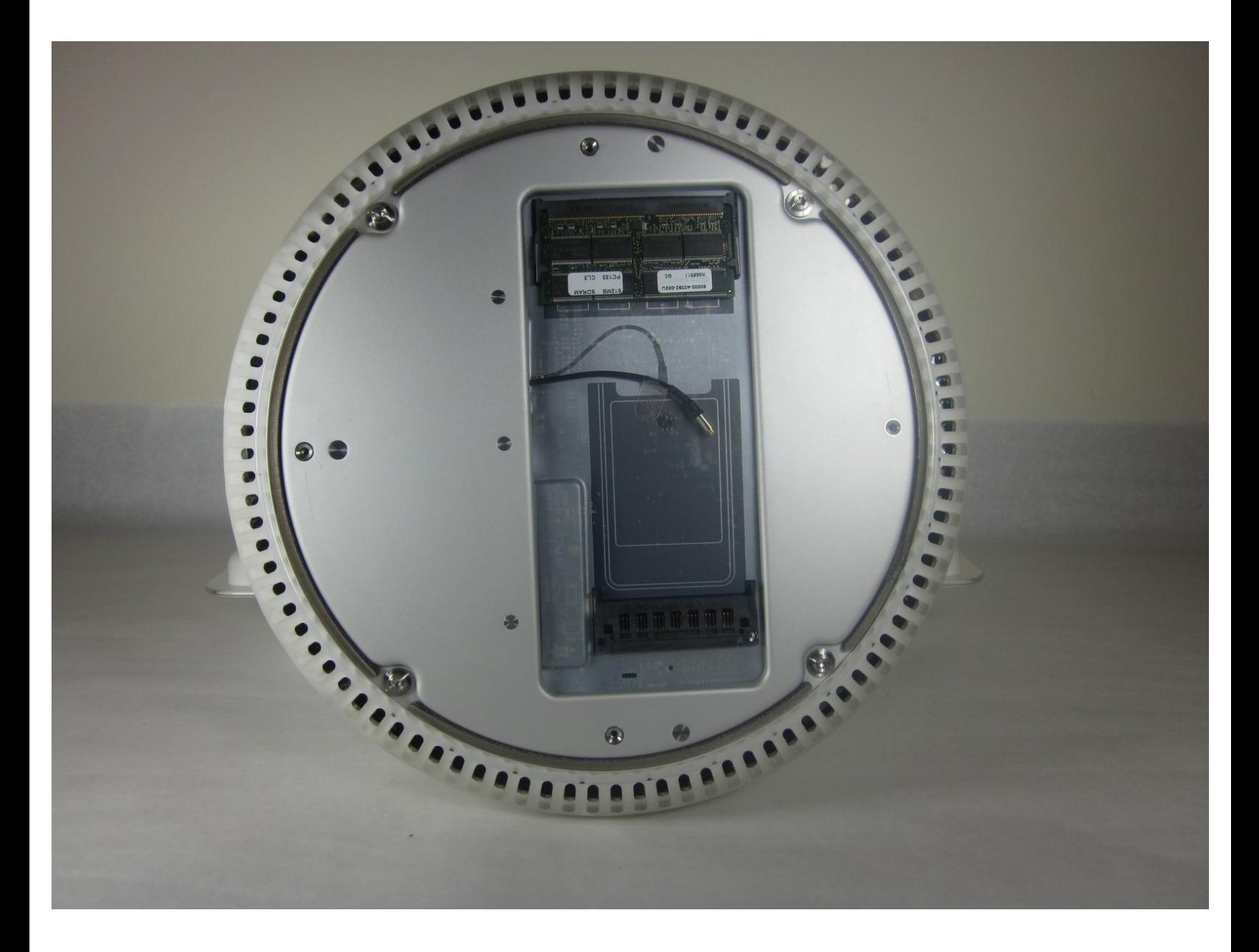

### **INTRODUCTION**

Remove all electrical wires from the computer, and lay the computer flat on its screen. The computer should rest on a smooth, padded surface.

# **TOOLS:**

s

- [captive](file:///Item/captive_screw) screw (1)
- Phillips #0 [Screwdriver](file:///Store/Tools/Phillips-0-Screwdriver/IF145-005) (1)

#### **Step 1 — Bottom Plate**

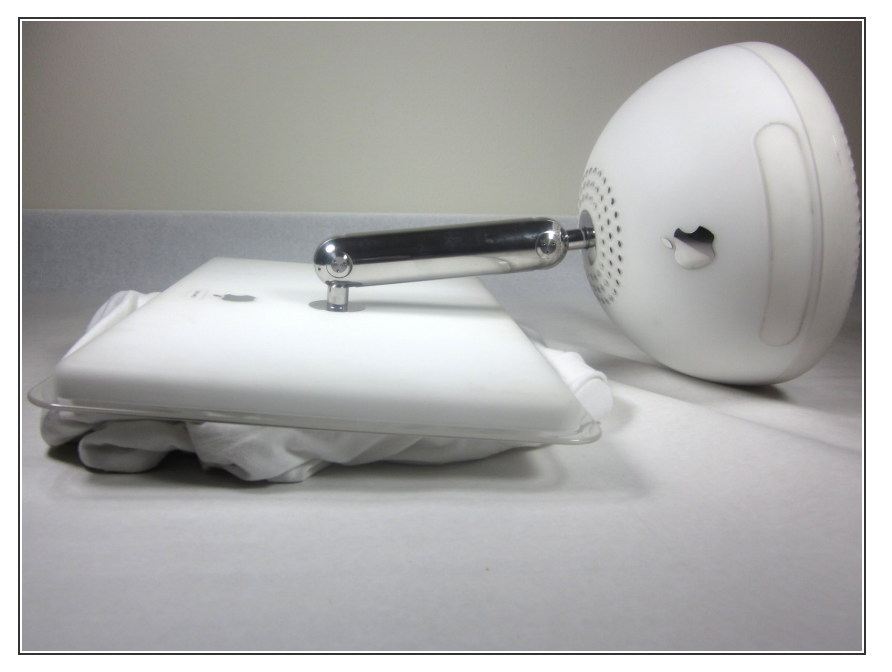

Unplug all the cables from the computer, including the power cable. Lay the computer face-down, supporting the neck and base with a soft cloth under the screen.  $\bullet$ 

#### **Step 2**

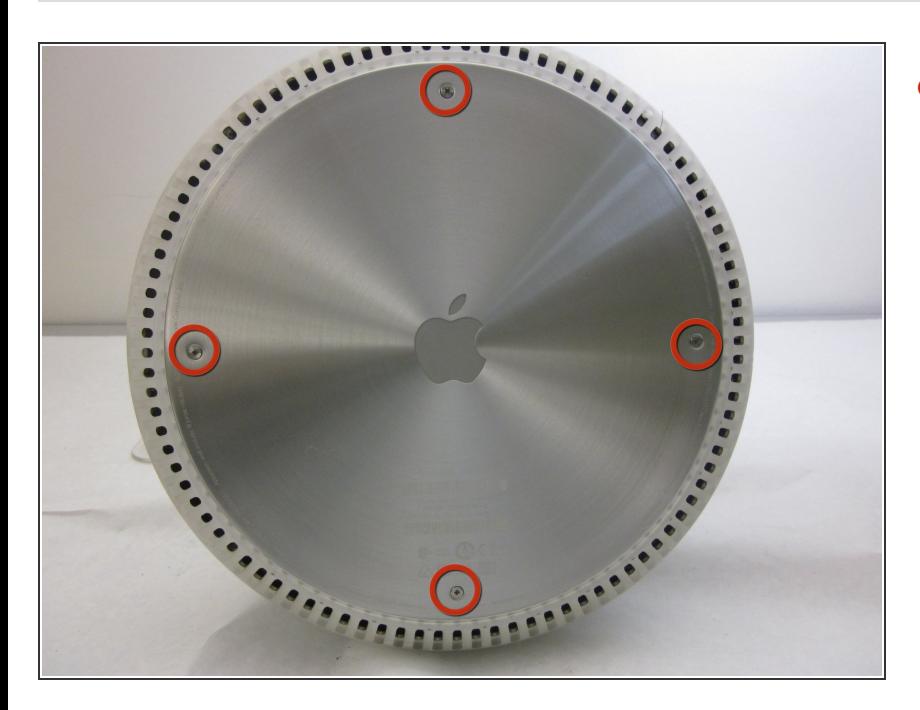

Loosen the four Phillips #0 screws.

## **Step 3**

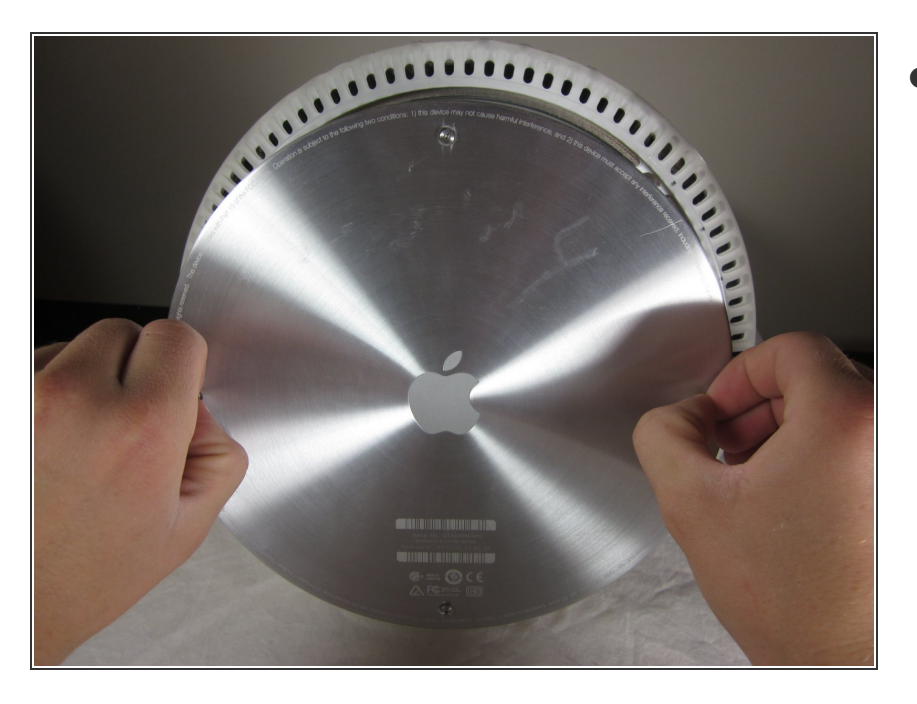

Carefully remove the base access panel.  $\bullet$ 

To reassemble your device, follow these instructions in reverse order.